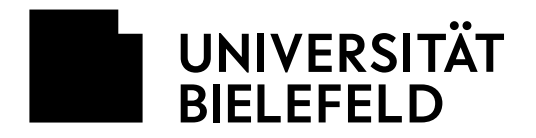

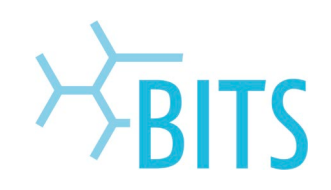

## Anschluss und Aufbau eines VoIP-Telefons (Cisco 8841, 8845, 8865)

## *Wichtig: Bevor das Telefon angeschlossen wird, bitte den Rechner herunterfahren*!

Stecker des ggf. schon vorhandenen Netzwerkkabels aus dem Endgerät (PC/Laptop) ziehen und in den Anschluss "Netzwerk" des VoIP-Telefons stecken. Danach den Telefonhörer mit dem beiliegenden Spiralkabel anschließen. Um den Hörer optimal anschließen zu können, muss die Seite des Kabels in das VoIP-Telefon gesteckt werden, die das längere spirallose Ende besitzt. Die entsprechenden Anschlüsse befinden sich jeweils auf der Rückseite des Telefons.

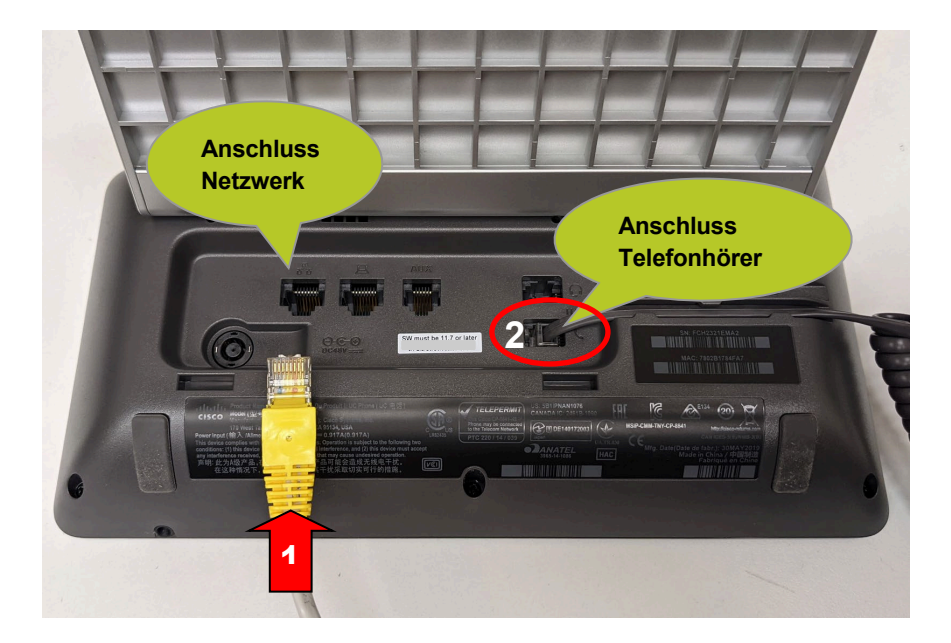

Stecker des schwarzen Telefonkabels (liegt anbei) in den Anschluss "Computer" stecken und das andere Ende in den Anschluss des Endgeräts (PC) stecken, in dem sich vorher das Netzwerkkabel befand.

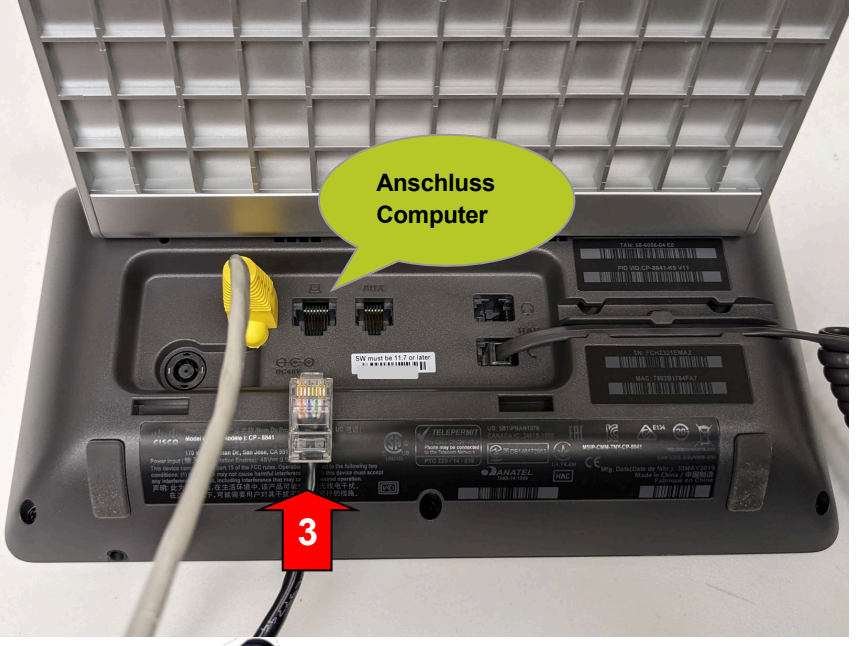

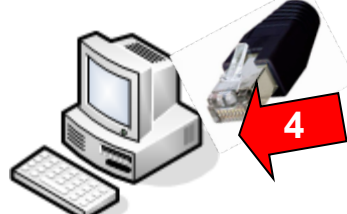

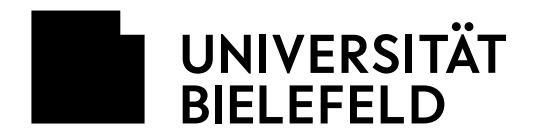

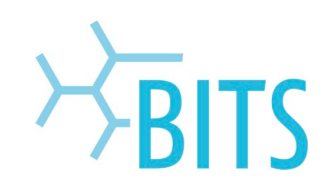

Um das Telefon aufstellen zu können, bitte den Standfuß in die beiden Schlitze einstecken. Der Standfuß kann jederzeit mit geringem Kraftaufwand wieder gelöst werden.

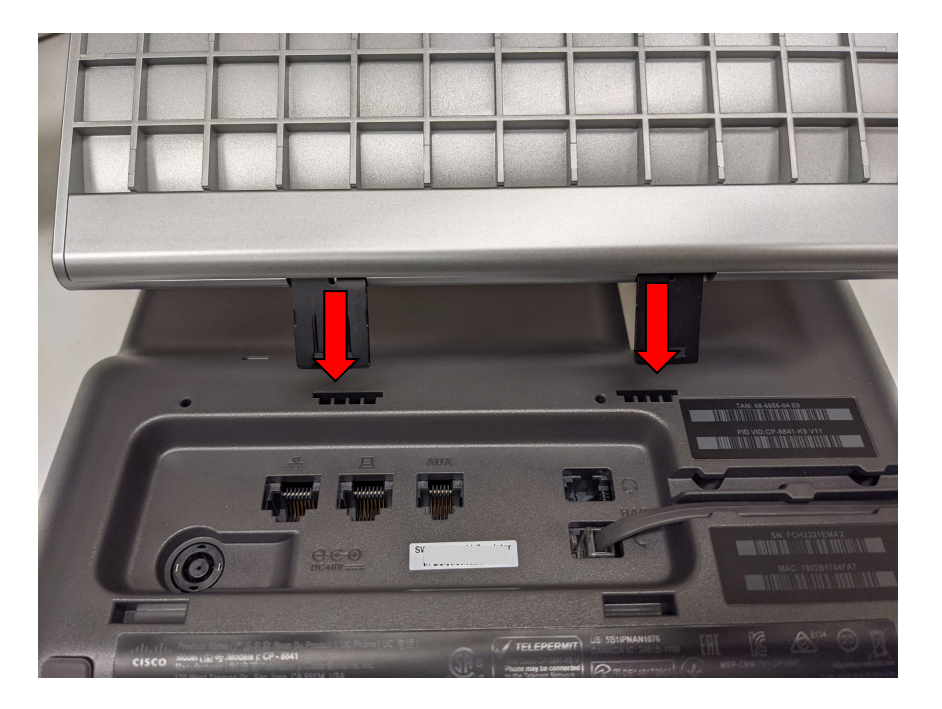

**Nach dem Anschluss des VoIP-Telefons blinken für eine gewisse Zeit**  einige Tasten in rot bzw. grün und auf dem Display erscheint "Phone not **registered (Telefon nicht registriert)". Dies ist völlig normal. Nach wenigen Minuten ist das Telefon einsatzbereit.**